# 12. óra PPT 3. Képek formázása Beszúrás menüszalag: **Képek:** adathordozón lévő képek beszúrása **Online képek:** Interneten található képek beszúrása

## **Képernyőkép:** beépített képlopó

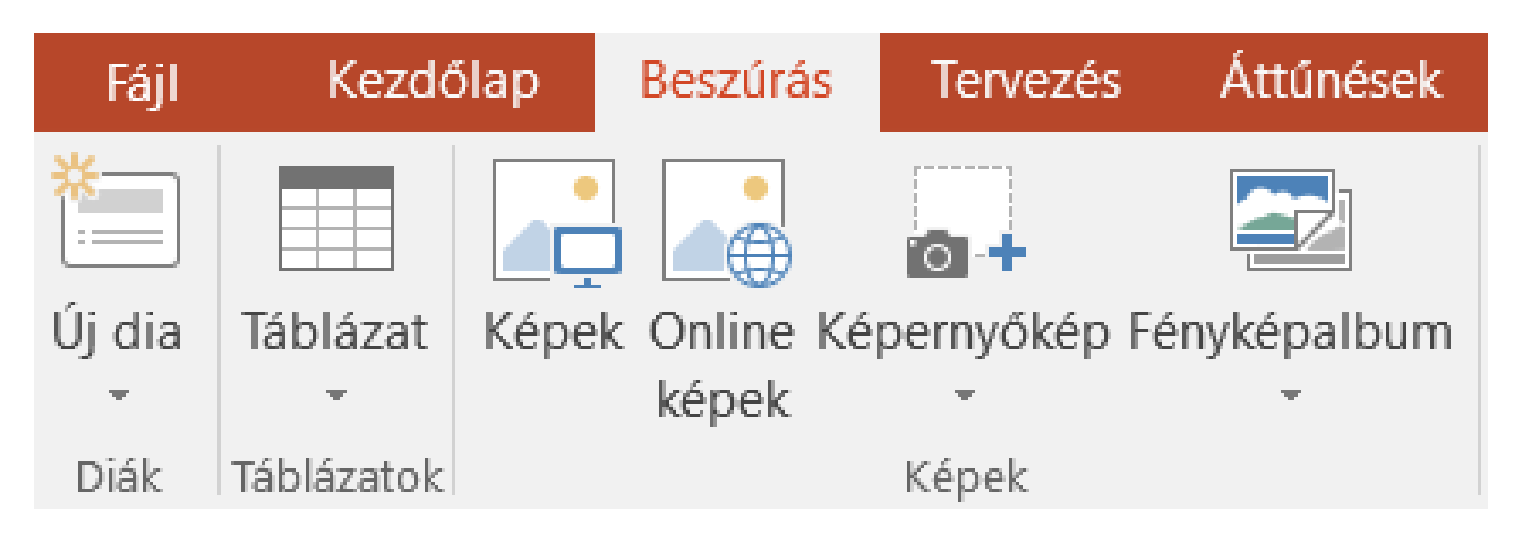

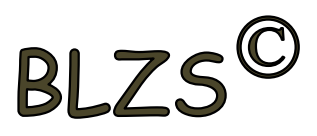

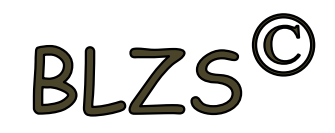

### Beszúrt képek formázása: Képeszközök - Formátum

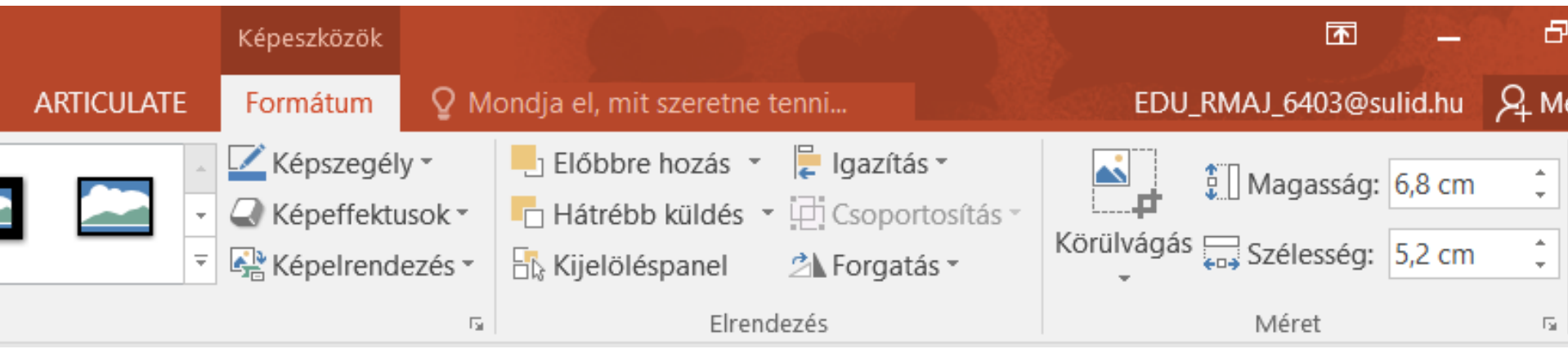

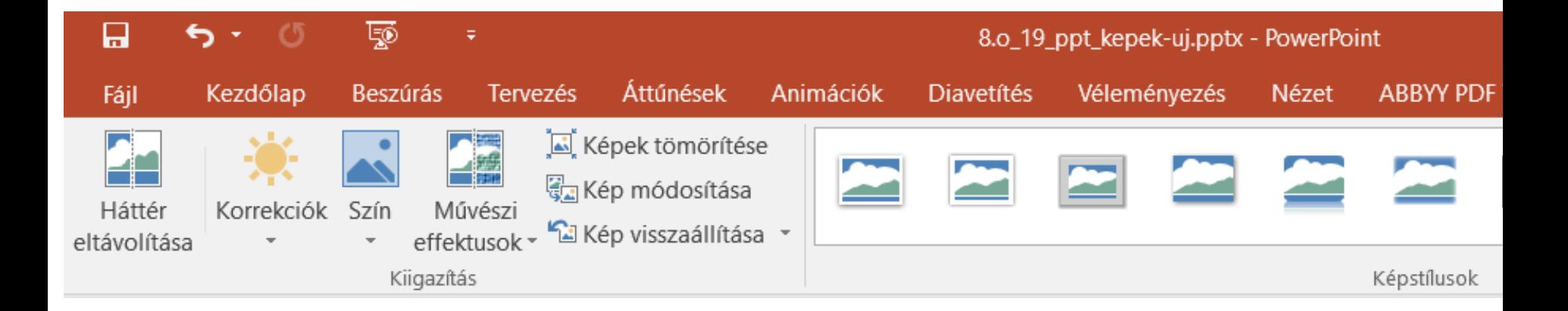

## Képek használata

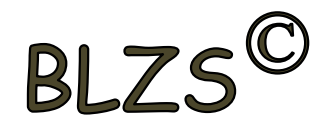

Kép méretezése: Mindig a képek sarkán lévő fogantyúkkal, hogy méretarányos maradjon!

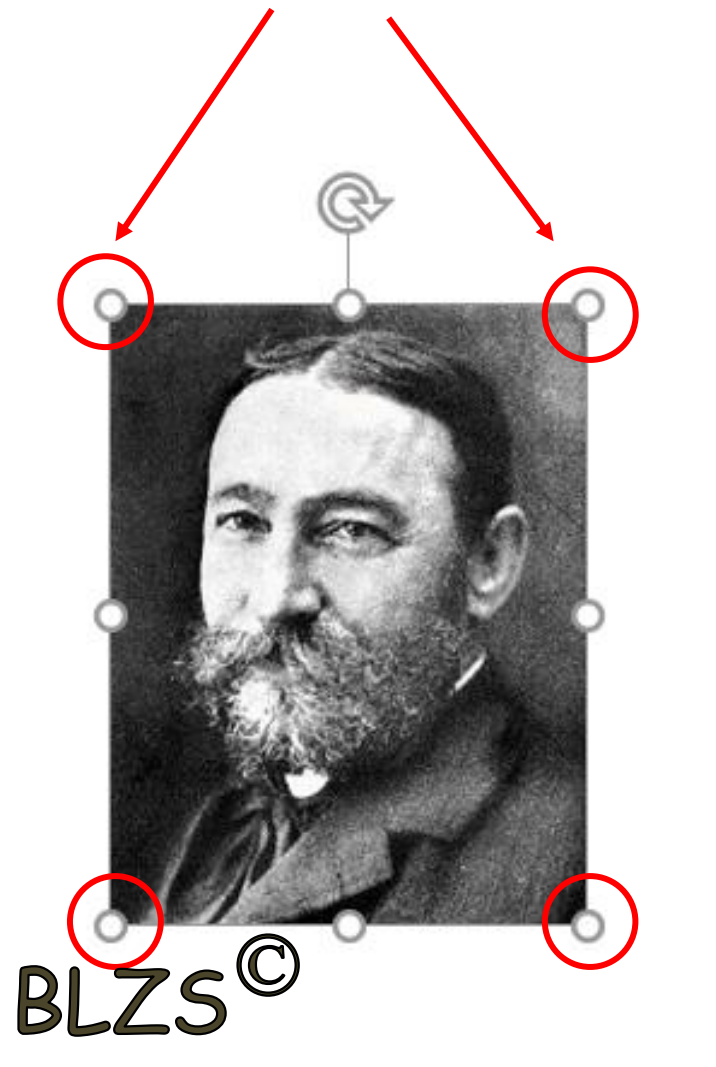

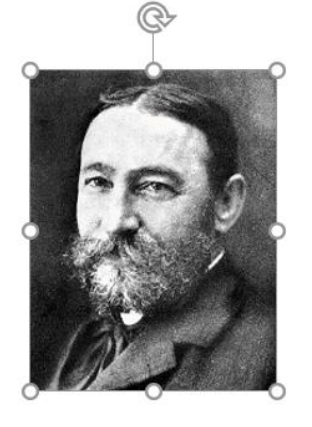

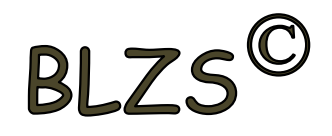

Beszúrt képek körül vágása: jobb klikk a képre -> körül vágás majd a képek szélén lévő fogantyúkra pozicionálás az egérrel és a kívánt méretre húzni, majd klikk a dia üres területére

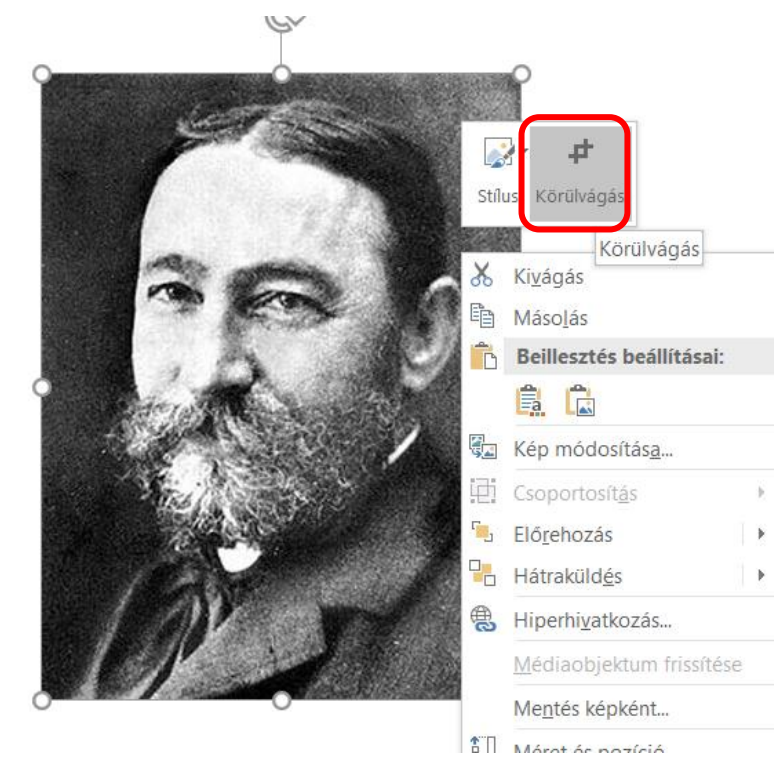

 $B L 7S$ 

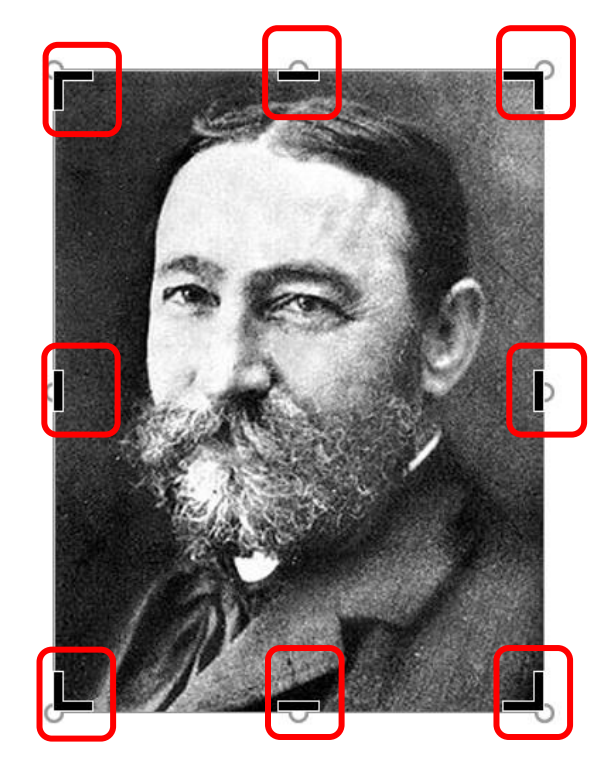

#### Körbe vágott kép

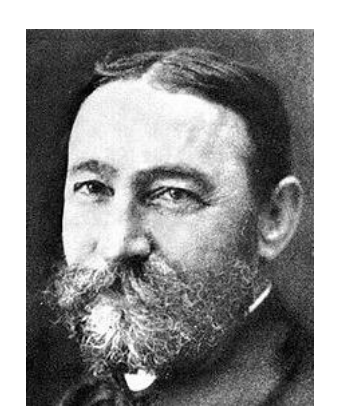

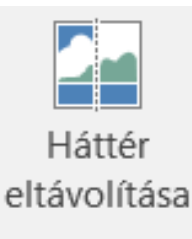

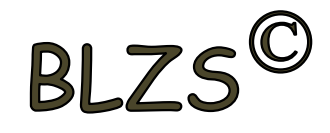

## Háttér eltávolítása:

- 1. Terület kijelölése
- 2. Módosítás megtartása

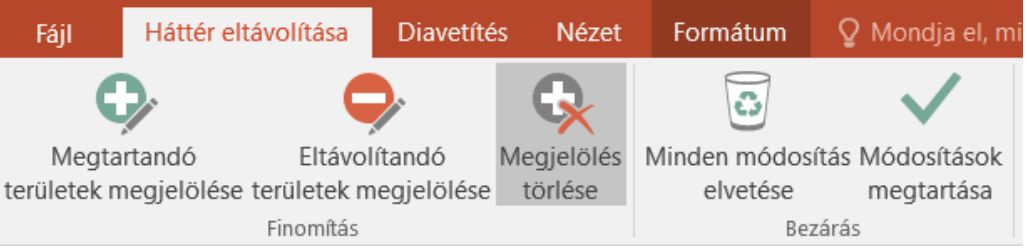

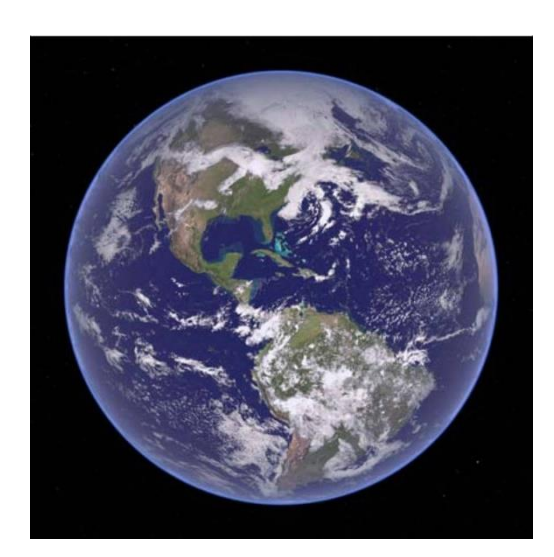

BLZ

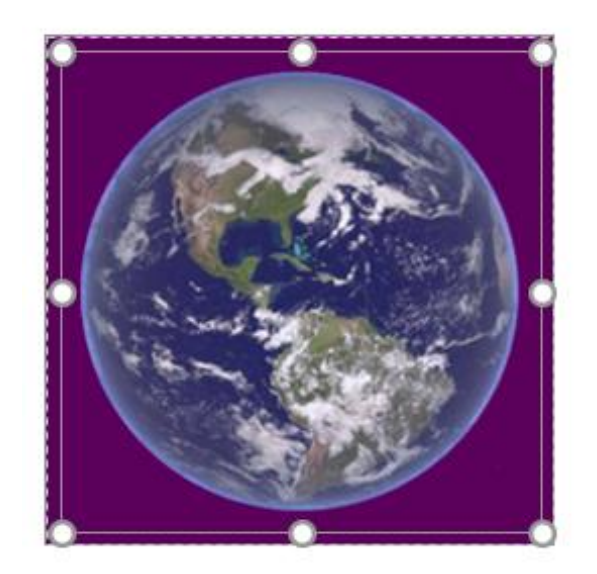

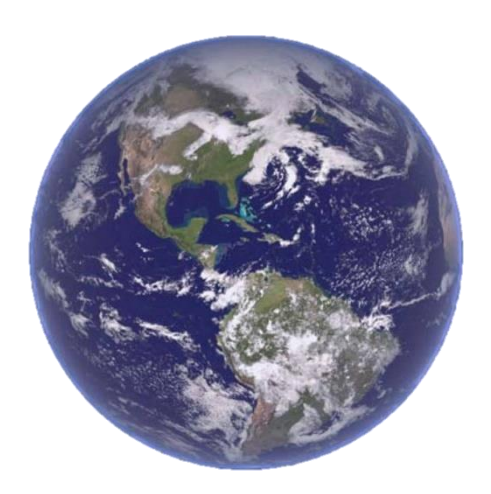

**Képstílusok:** - Keretek

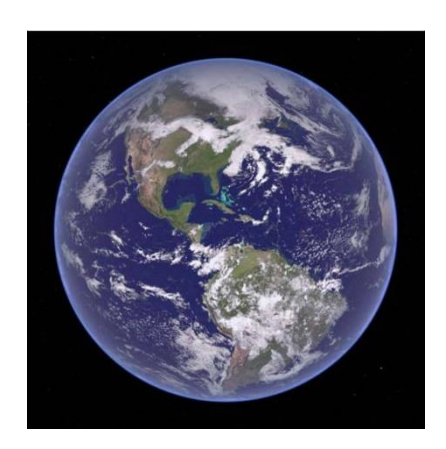

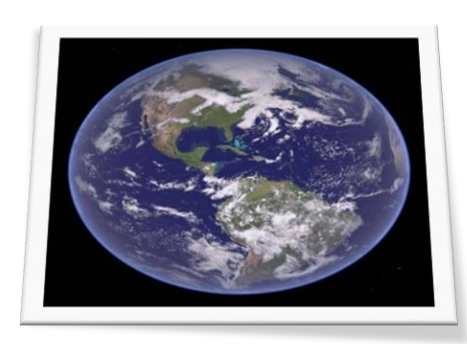

BLZS<sup>C</sup>

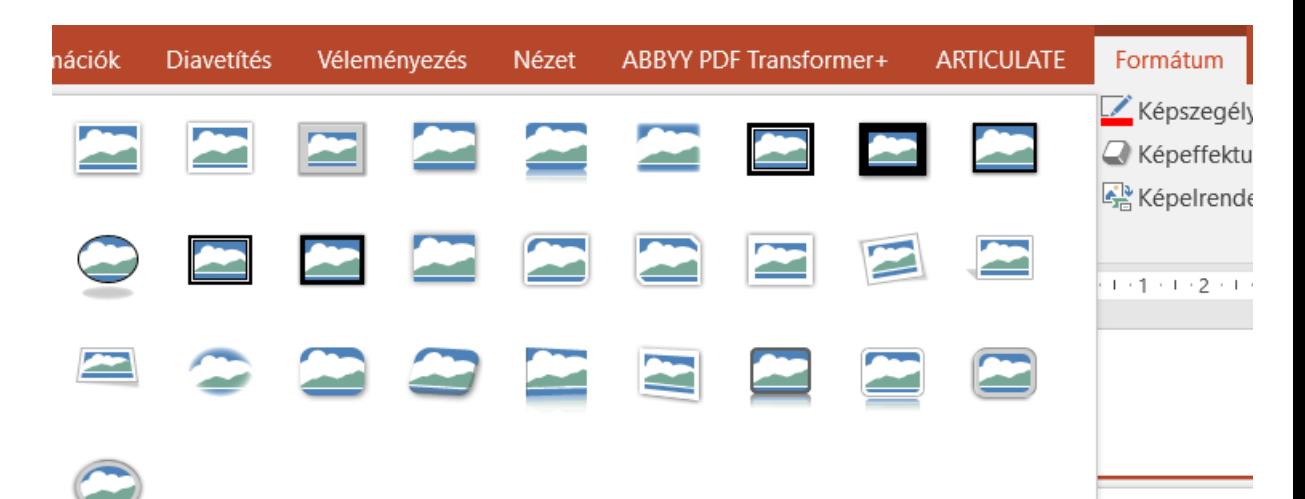

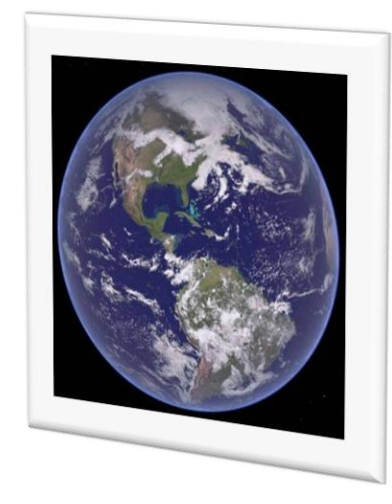

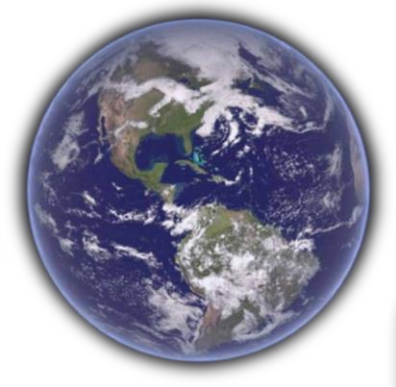

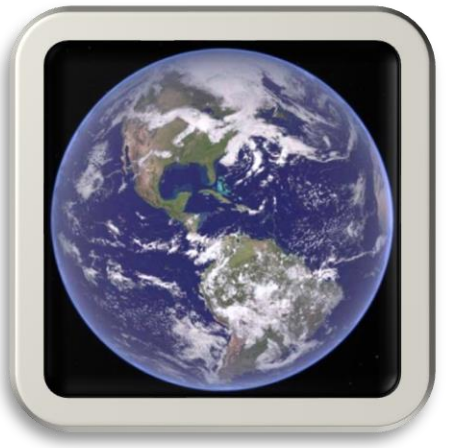

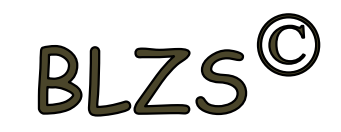

# **Korrekciók:**

- Fényerő, kontraszt - Élesítés, lágyítás

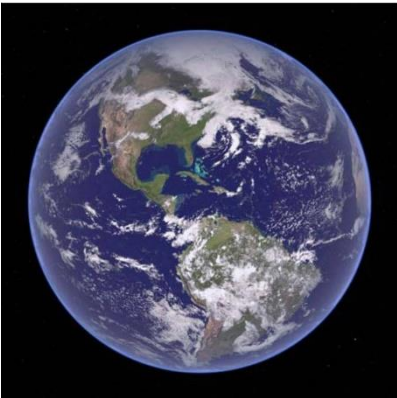

BLZS<sup>C</sup>

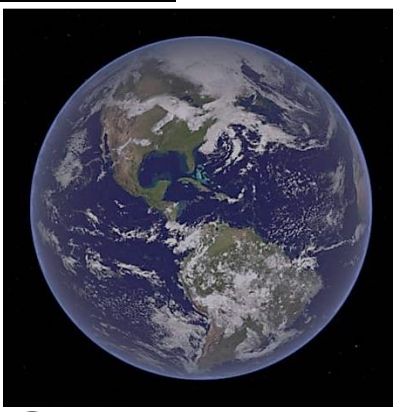

 $\equiv$   $\equiv$   $BLZS^{\circ}$ Képek tömörítése Kép módosítása Korrekciók Szín Művészi "<sup>2</sup> Kép visszaállítása \* effektusok \* Élesítés és lágyítás

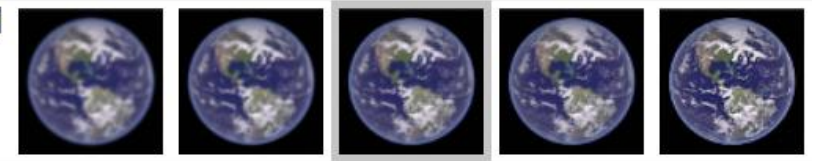

髀

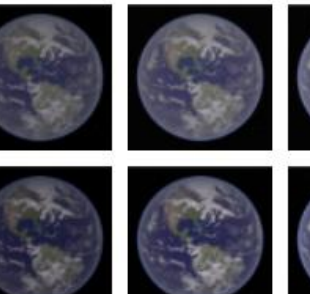

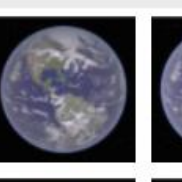

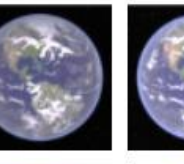

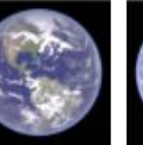

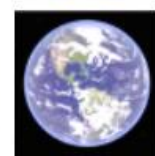

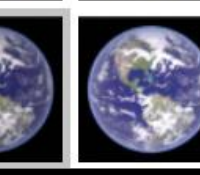

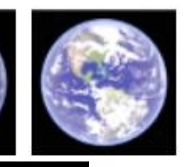

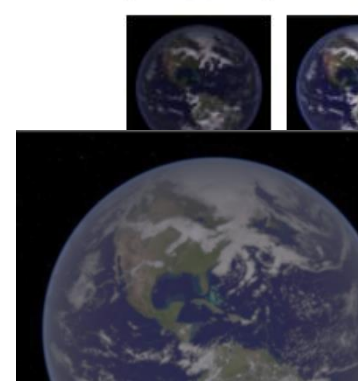

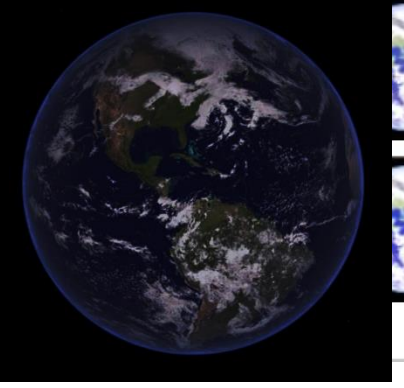

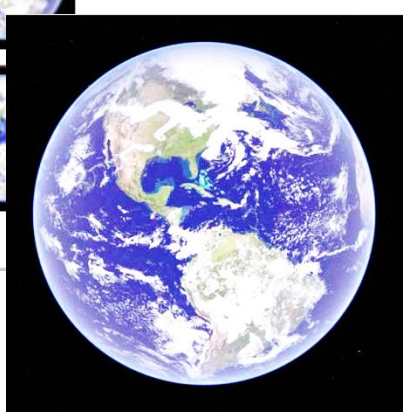

**Képek színei:** - Telítettség - Tónus

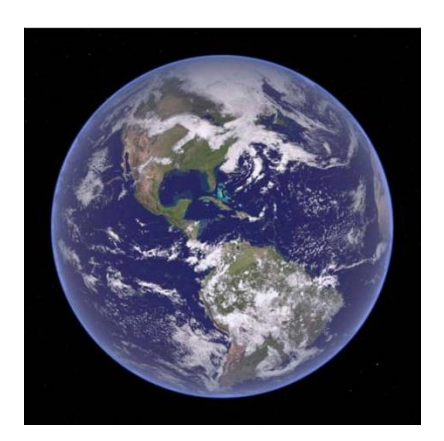

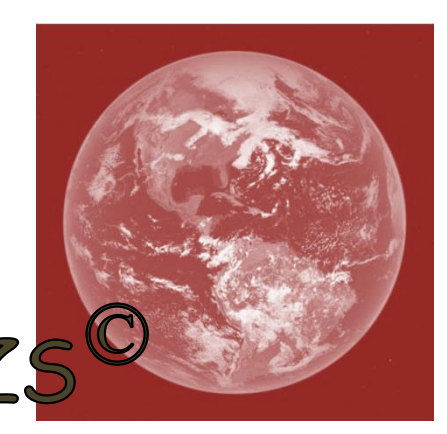

BL

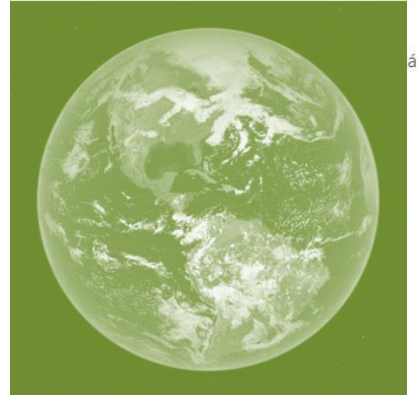

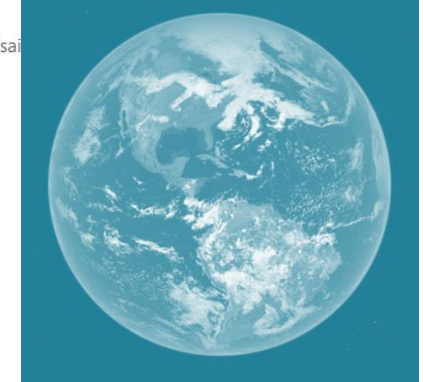

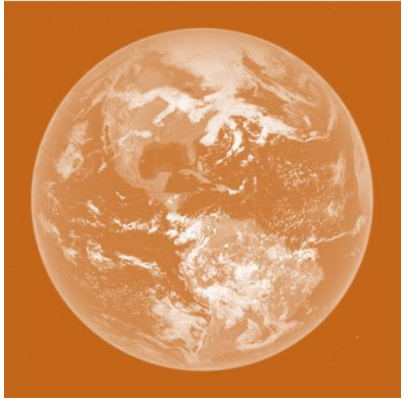

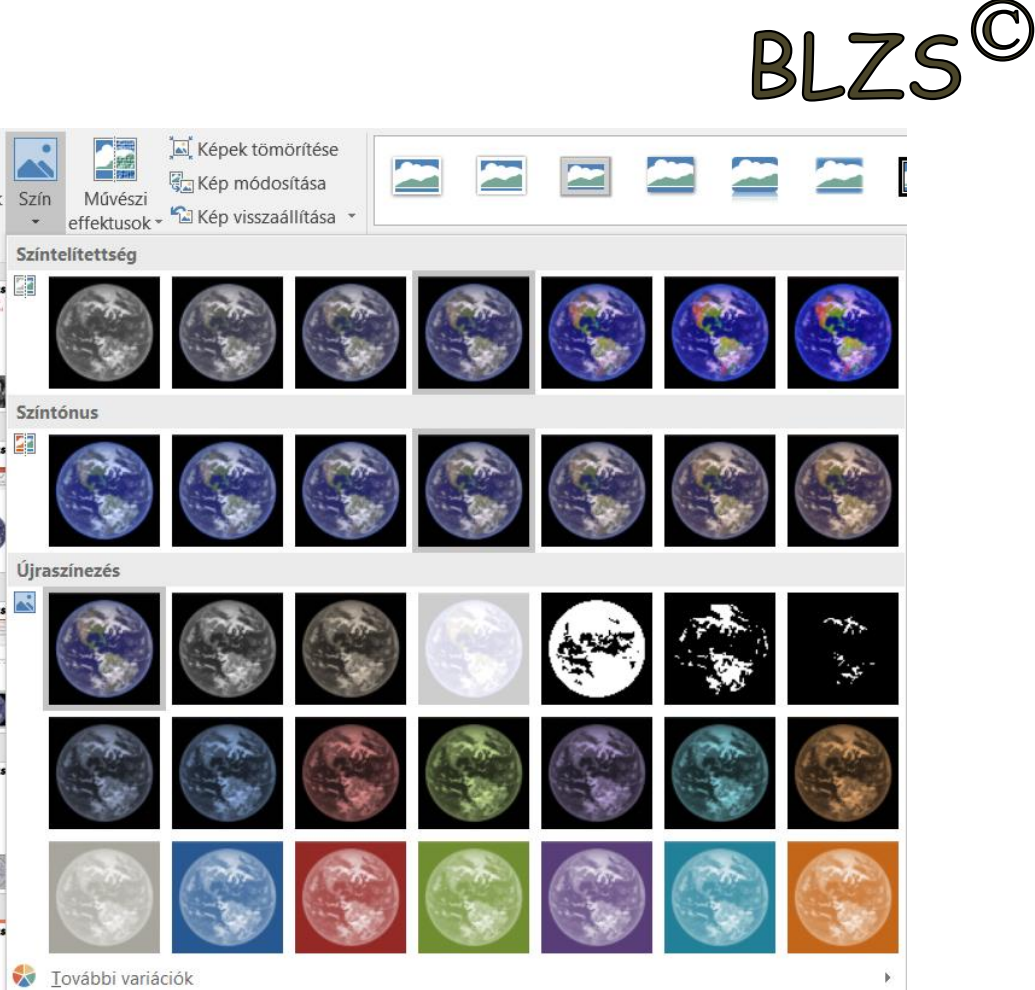

# Képek formázása Kép effektusok: Rajz, festmény…

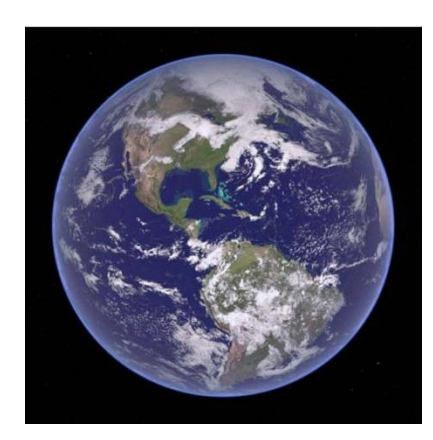

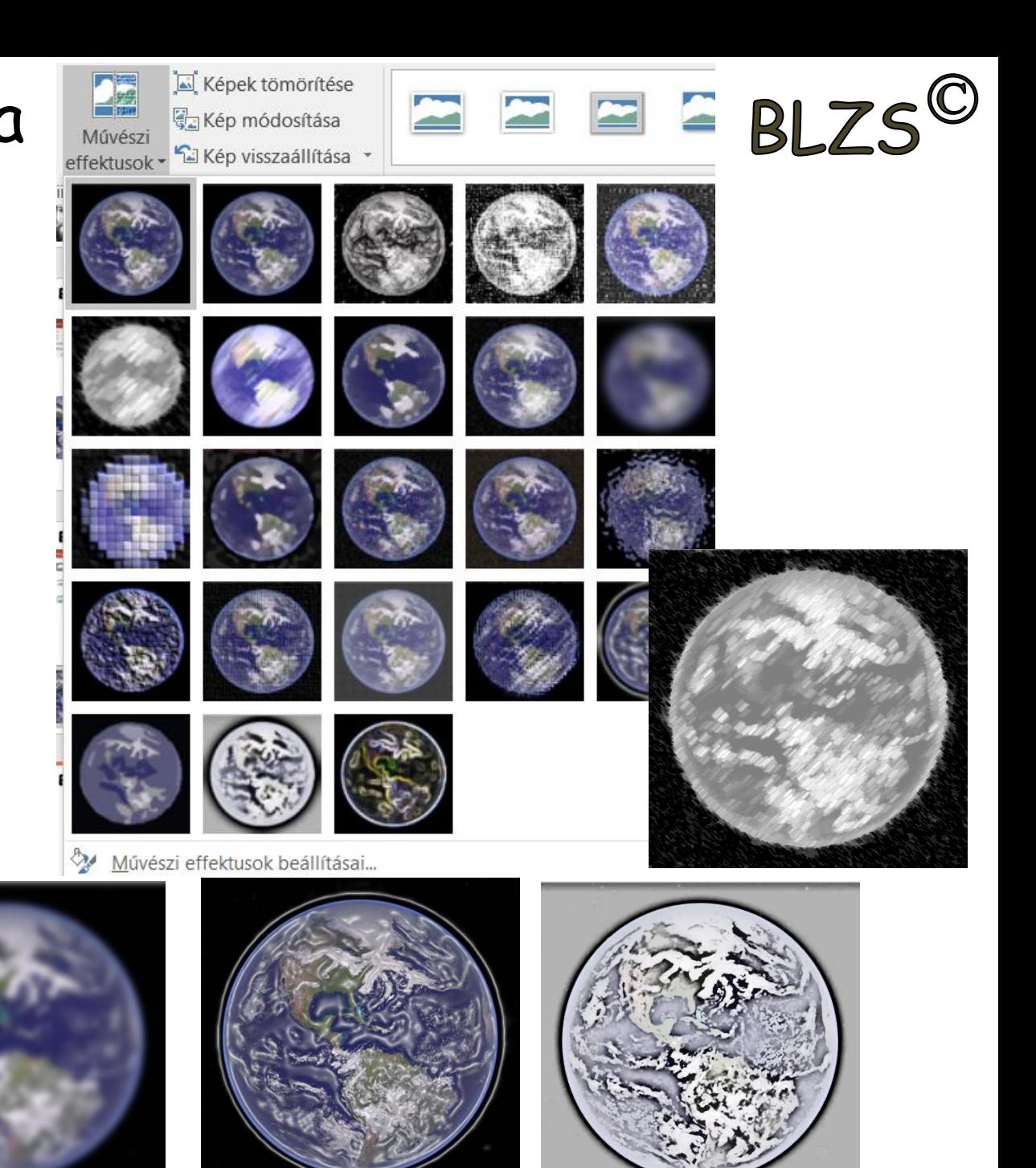

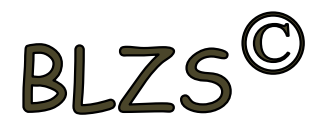

阜

負

п∏↓

吼回

∄

45

€

◢

#### **Elrendezés:**

- Igazítás
- Forgatás
- Előre, hátra

#### **Méret:** - Magasság - Szélesség

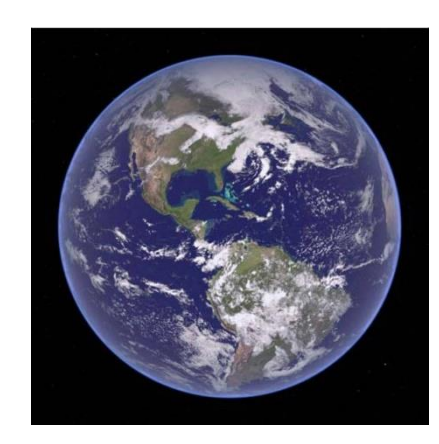

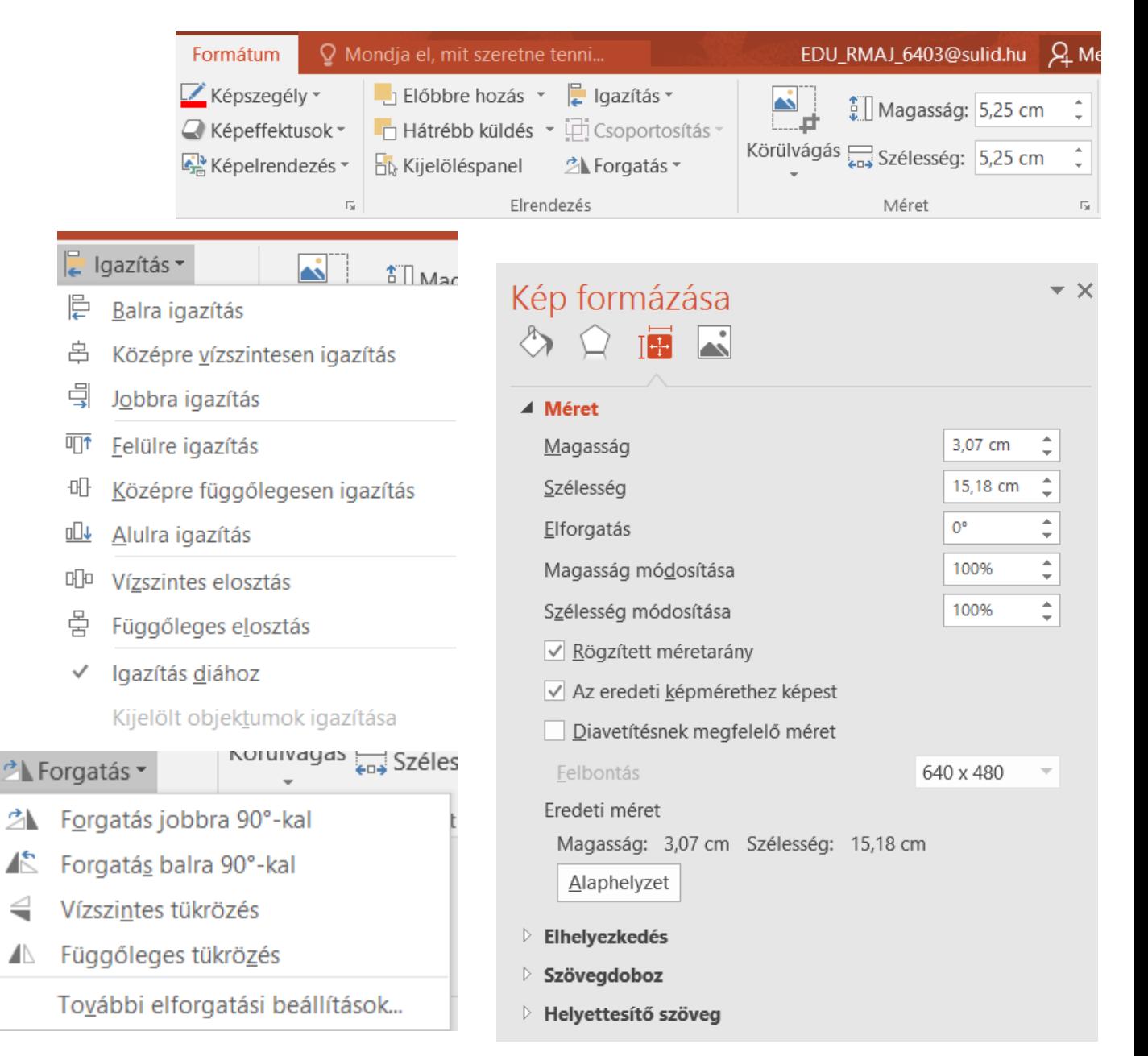

**BLZS**